•••

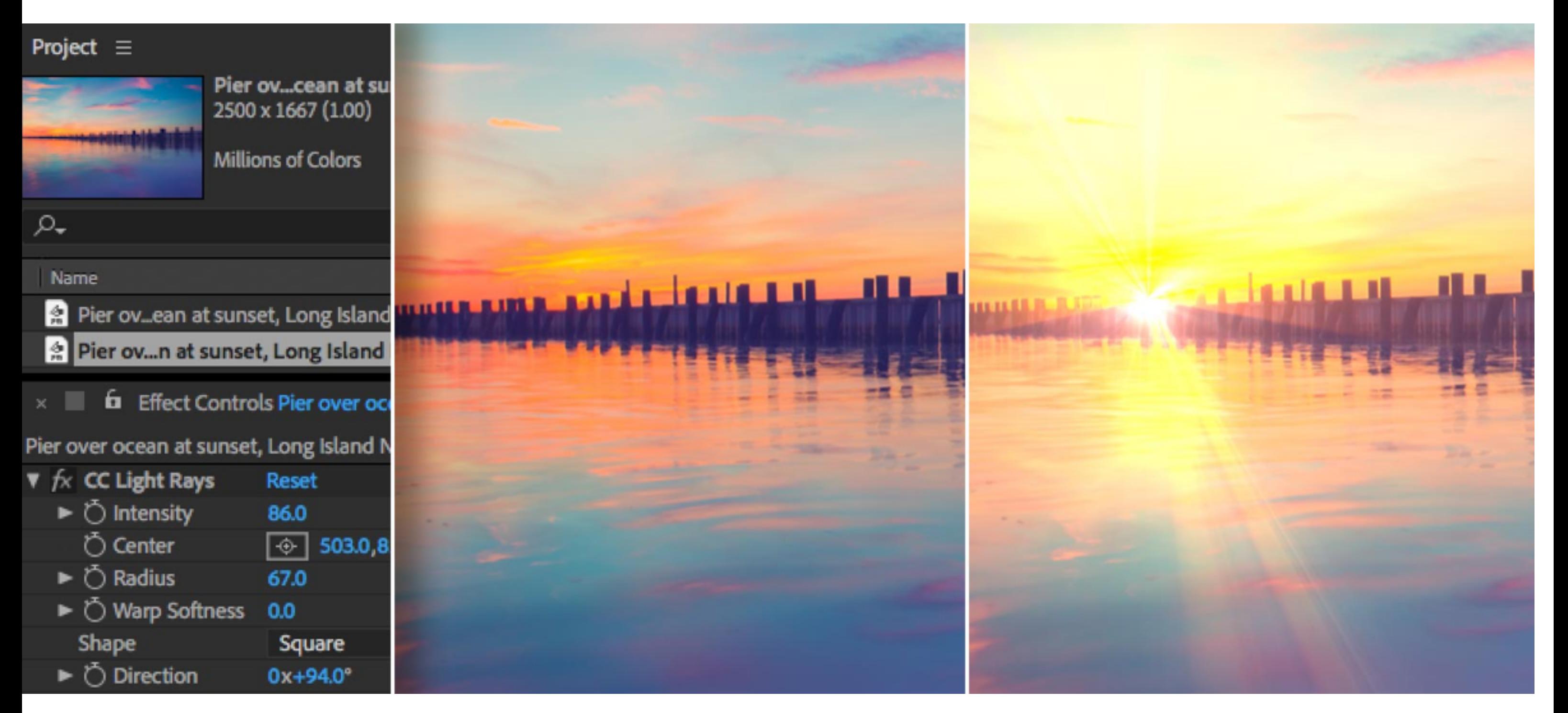

*Designed by Codify Design Studio.*

Lighting effects in **Adobe After Effects** can dramatically change the look of your photo. Efects such as CC Light Rays, CC Light Burst, and CC Spotlight give you the ability to add visual interest to areas of your image.

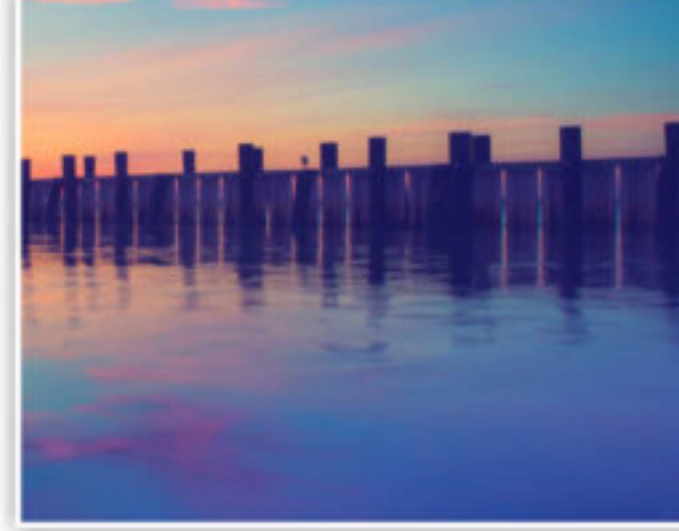

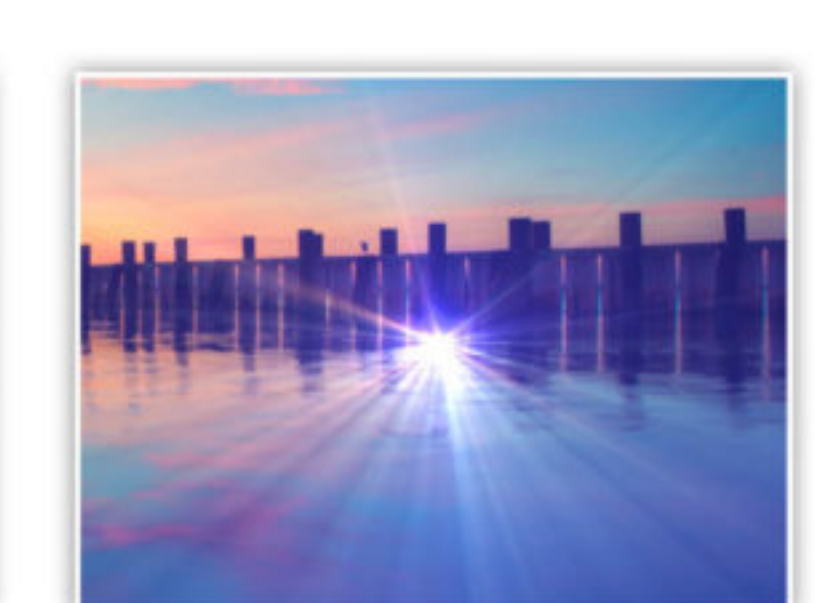

After Searching for the perfect [Adobe Stock](https://www.adobe.com/creativecloud/stock.html) image, there were some enhancements I wanted to make. The image of the pier, just after sunset, made me wish the photo was taken a few minutes before — so the sun was visible.

Once you download the image, import the image into After Effects by choosing Import from the File menu. Once the image shows up in the project panel, simply drag the image into the composition panel. This will automatically create a composition at the exact size as your photograph. To apply an effect, open the Effects & Presets panel from the Window menu, and drag an eff[ect onto your photo in the composition panel. \(Be sure to watch the recorded](https://seminars.adobeconnect.com/pw0oiyvwqbc8) webinar for a step-by-step demonstration.)

Using the CC Light Rays effect, I was able to add a sunset to the photo. I began by adding the efect to the image and setting the center point above the pier, where the sky was the brightest. I increased the radius to 67 and set the warp softness to zero.

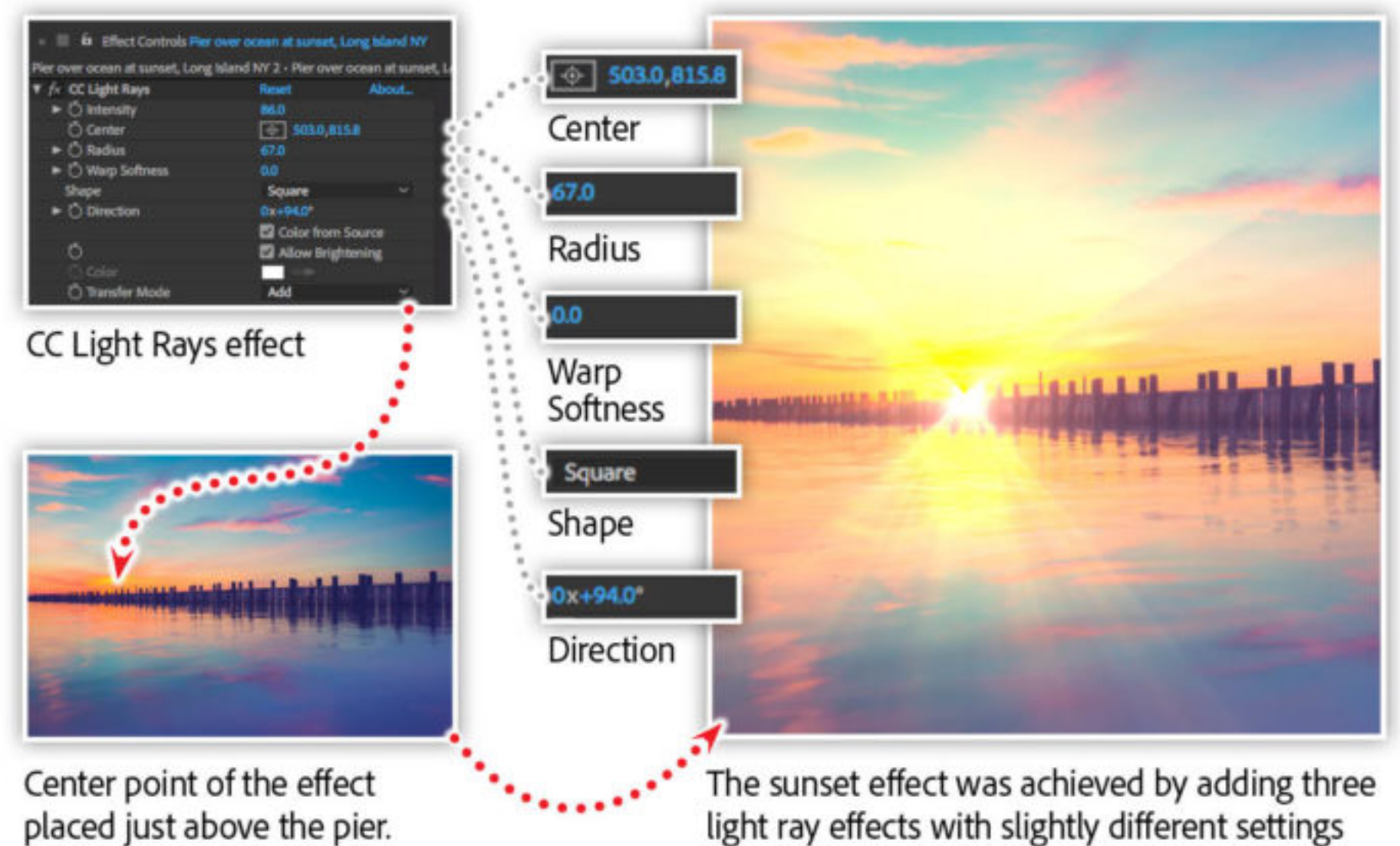

*Image source: [Adobe Stock.](https://stock.adobe.com/images/pier-over-ocean-at-sunset-long-island-ny/85988259%5D)*

Most effects in After Effects contain a myriad of properties and settings. It's nearly impossible to memorize them all, nor is it possible to fgure out what they do from simply reading the names. You have to play with the settings.

Want more tips? Check out these related articles that will get your photos looking great with After Effects.

[Create Intricate Transparency in Your Photographs with Keying in A](https://theblog.adobe.com/create-intricate-transparency-photographs-keying-effects/)fter Effects

Editing VR Photography (360<sup>°</sup> photos) with After Effects

Join Chris Converse in the **recorded webinar** and learn to use the amazing effects in After Efects to enhance your photographs. Make images more dramatic, add special efects, and generate patterns and textures that are simply not possible in other Creative Cloud apps.

In order to create the sun rays, I changed the shape to a square, which, in turn, activates the directional rotation property. Adjusting the direction of the shape, in conjunction with the radius property, gives you control over the rays emanating from the center point.

#### **Topics in this article**  $CREATIVITY$   $+$   $+$  [PHOTOGRAPHY](https://theblog.adobe.com/creativity/photography/)  $\boldsymbol{+}$

#### Original Adobe Stock photo

#### CC Light Rays effect

CC Spot Light effect

### Don't be afraid to play

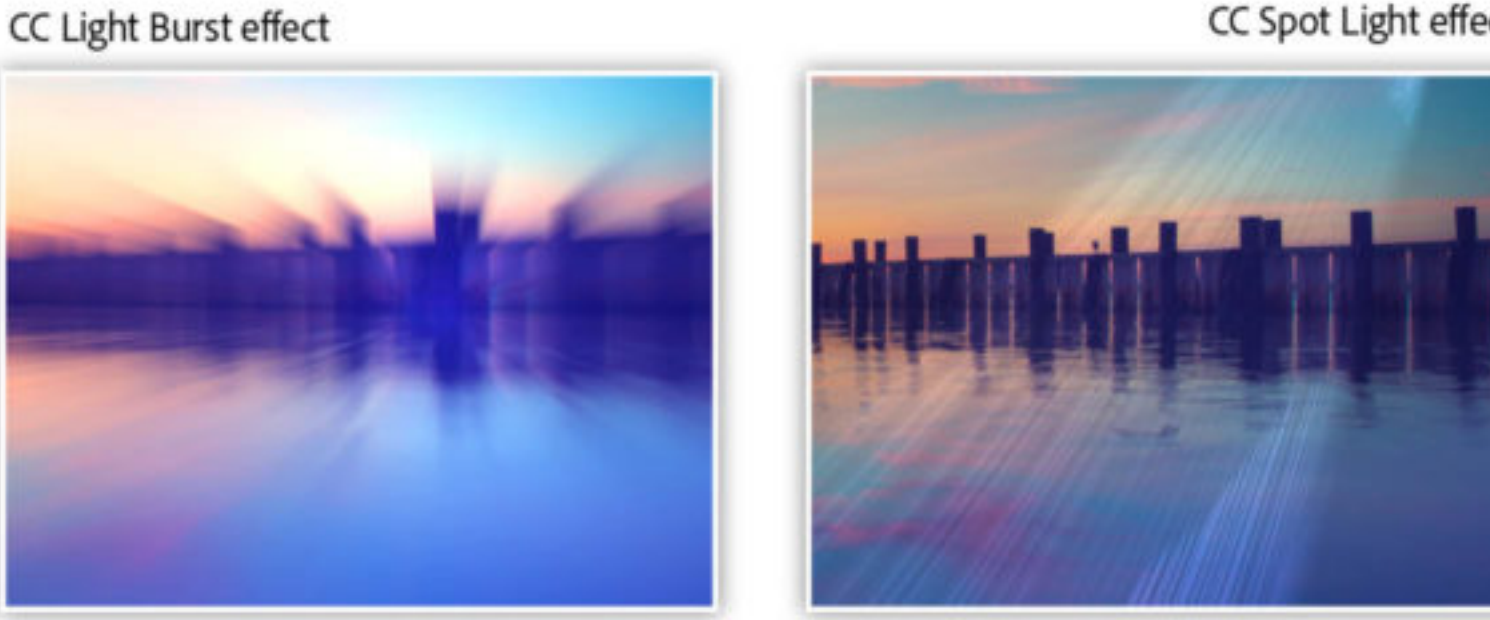

Drag sliders, type in numbers, change settings, colors, and blend modes — see what happens. The possibilities are endless.

### More After Effects tips for photography

## Watch these features in action

In this session you'll learn:

- How Aft[er E](https://www.adobe.com/products/aftereffects.html)ffects relates to [InDesign](https://www.adobe.com/products/indesign.html), [Illustrator,](https://www.adobe.com/products/illustrator.html) and [Photoshop](https://www.adobe.com/products/photoshop.html)
- Importing artwork to After Effects and working with effects
- Working with Afer Efects and Photoshop together
- Creating advanced transparency in your photos
- Adding special effects to your photos
- Editing and retouching VR (360°) photography

*[Adobe Creative Cloud](https://www.adobe.com/creativecloud/desktop-app.html) e-learning series:* **Afer Ef[ects for Photography](https://seminars.adobeconnect.com/pw0oiyvwqbc8?proto=true)**

#### Recommended Articles

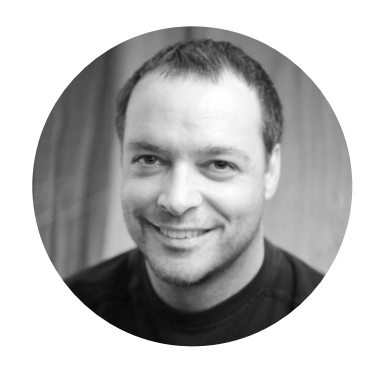

**by [Chris Converse](https://theblog.adobe.com/author/chris/)** POSTED ON 03-09-2018

**Adobe Products in this article**

Ae

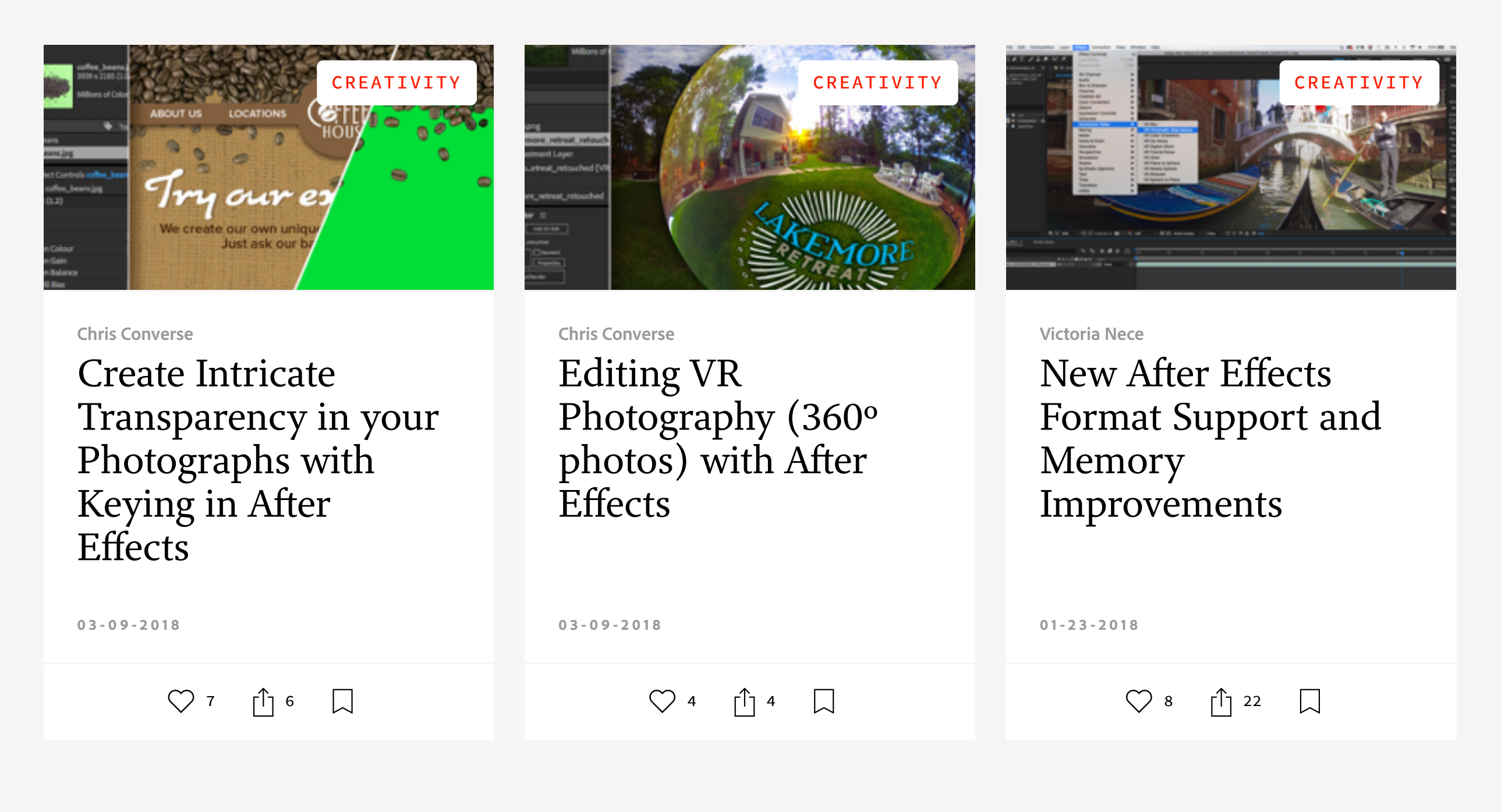

**A**  $\blacksquare$ <u>(၀)</u> [My Feed](https://theblog.adobe.com/dazzling-light-effects-photography-effects#) / [Need Help?](https://helpx.adobe.com/contact.html) / [Privacy Policy](https://www.adobe.com/privacy.html) / [Terms of Use](https://www.adobe.com/legal/terms.html) / **[AdChoices](https://theblog.adobe.com/dazzling-light-effects-photography-effects#) [Prev](https://theblog.adobe.com/empower-mobile-strategy-mobile-focused-sessions-summit/) [Next](https://theblog.adobe.com/celebrating-women-photography/) >** 2 NIN READ  $\binom{1}{2}$  [8](https://theblog.adobe.com/dazzling-light-effects-photography-effects#)  $\binom{1}{3}$  8  $\binom{1}{4}$  8  $\binom{1}{3}$  8  $\binom{1}{4}$  8  $\binom{1}{3}$  8  $\binom{1}{4}$  8  $\binom{1}{4}$  8  $\binom{1}{5}$  8  $\binom{1}{6}$  8  $\binom{1}{3}$  8  $\binom{1}{4}$  8  $\binom{1}{5}$  8  $\binom{1}{6}$  8  $\binom{1}{3}$  8

# Dazzling Light Efects for Photography with After Effects